## **Microsoft Teams for Education**

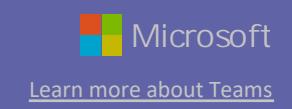

New to Microsoft Teams for Education? Use this guide to learn the basics.

Navigate Microsoft Teams Use these buttons to switch between Activity Feed, Chat, your Teams, Assignments, Calendar, and Files.

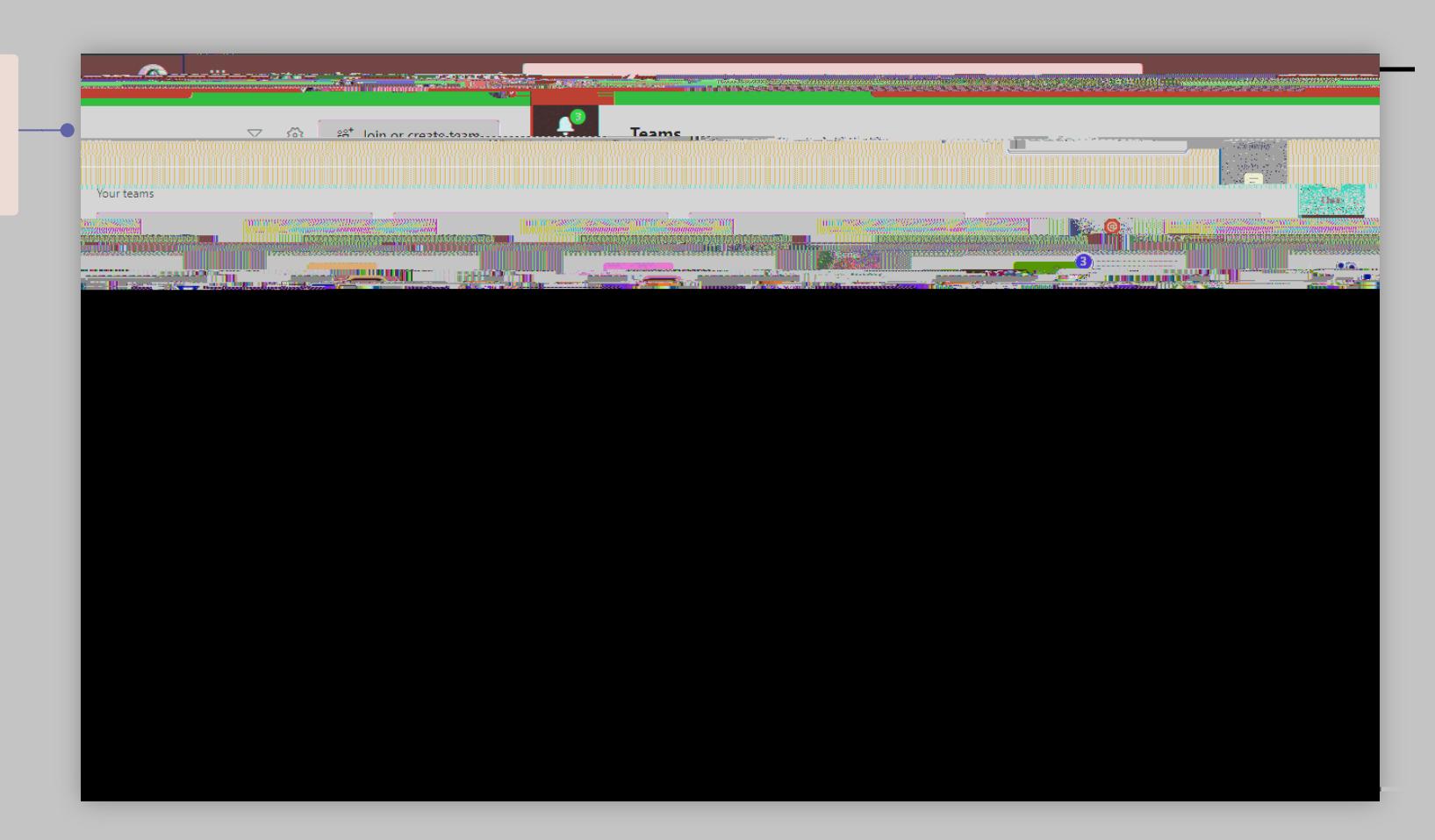

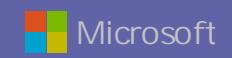

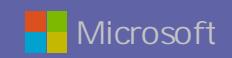

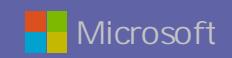

## Microsoft Teams for Education

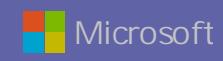

Learn more about Teams

Join a meeting

Hold classes, staff collaboration meetings, or trainings over online meetings

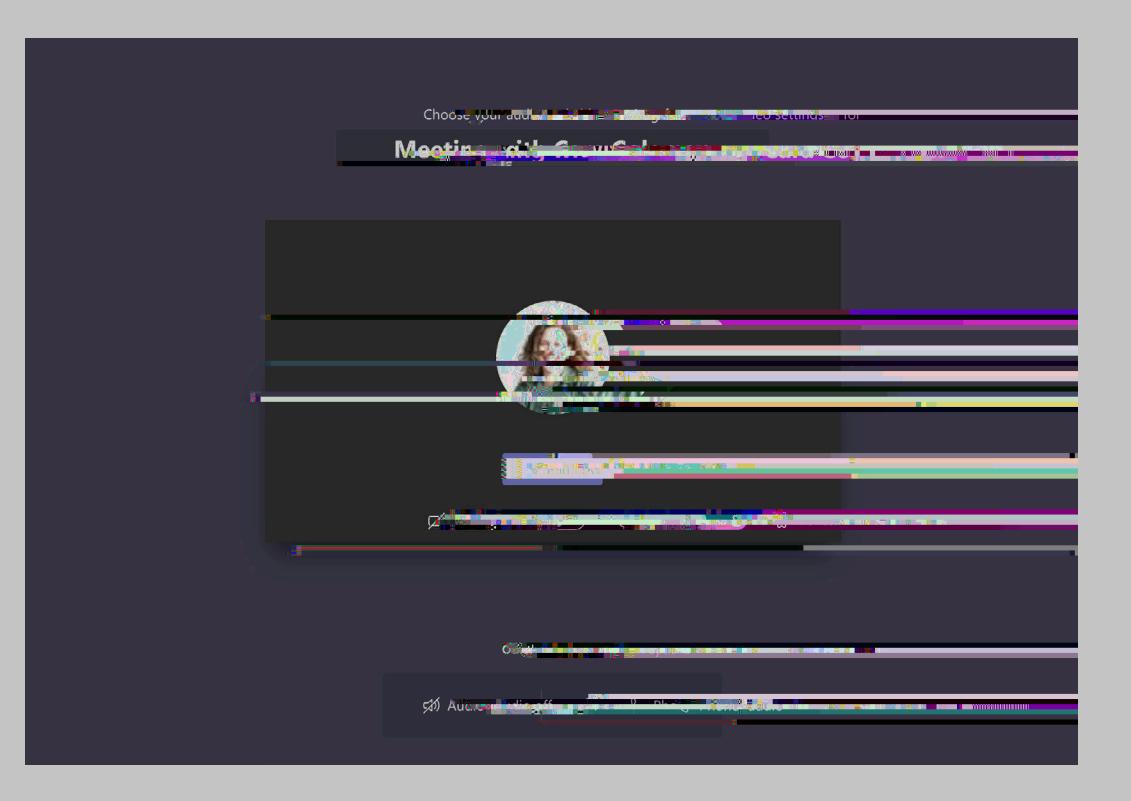

**Microsoft**